## **Programmation d'un lecteur V8BT via le port USB**

Cette programmation du lecteur V8BT en connectant le port USB d'un PC n'est possible qu'a partir de la version V8 18.8 . Cette version et les suivantes intègrent un bootloader permettant la mise à jour des programmes du V8BT.

Matériel nécessaire :

- PC avec Windows 7, 8, 10
- Lecteur avec software V8 V18.8 ou plus.
- Câble pour connexion lecteur au PC.

Software nécessaire

- Firmwareloader version 1.02.exe
- Firmware à charger …

Procédure pour la programmation

- Installer le Firmwareloader version 1.02.exe sur le PC A l'ouverture du programme apparait l'écran suivant :

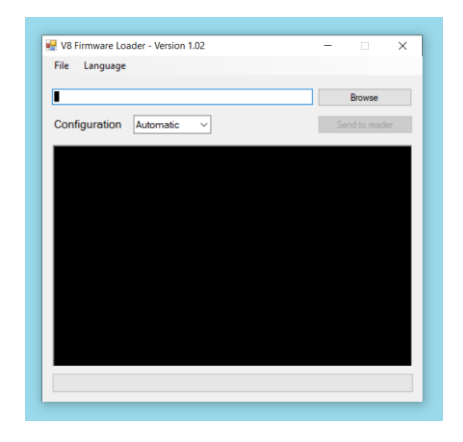

Après chargement du programme sélectionné dans ce cas V8 I.D. ology-2.1

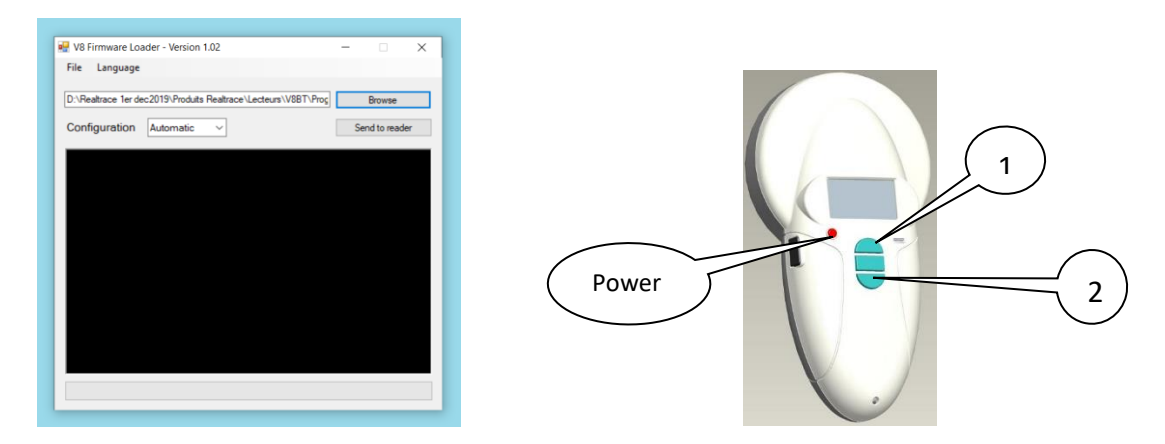

Connecter le V8BT au PC en utilisant le câble USB

Démarrer le V8 en maintenant appuyé brièvement les touches Haut (1) et Bas(2) tout en appuyant sur Power. Relâcher les touches.

L'écran du V8 doit rester noir et la led Bluetooth doit clignoter, informant de ce fait que le lecteur est entré en mode Bootloader prêt à charger un programme.

## Commencer la procédure de téléchargement en sélectionnant « Send to Reader »

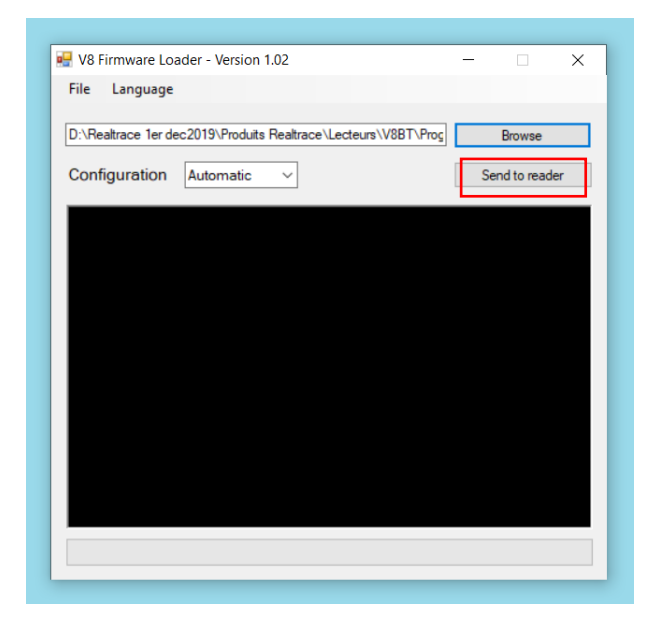

## Recherche automatique du port

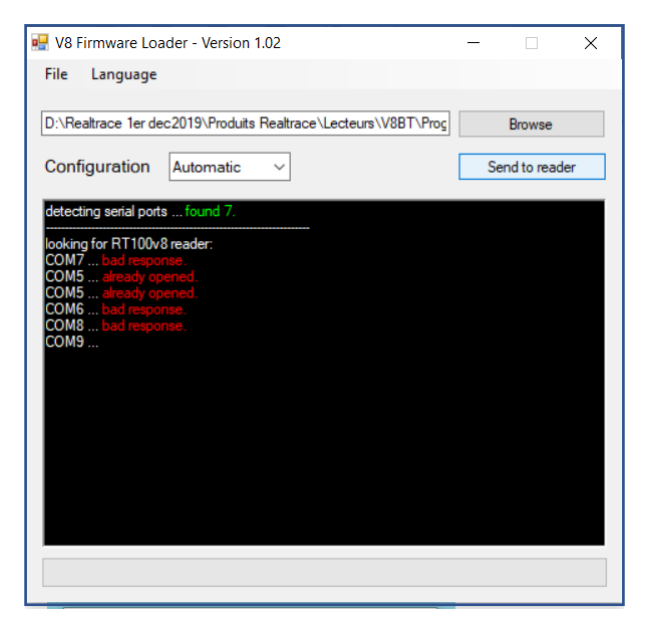

Commencement de la programmation du lecteur

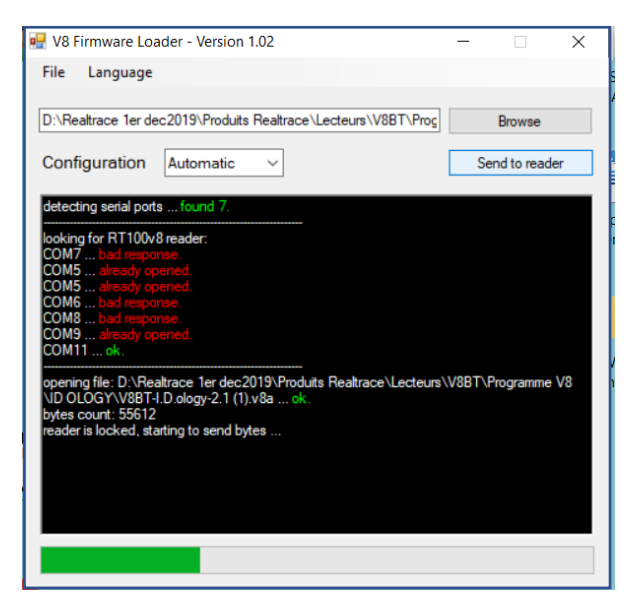

## Programmation terminée. Success !

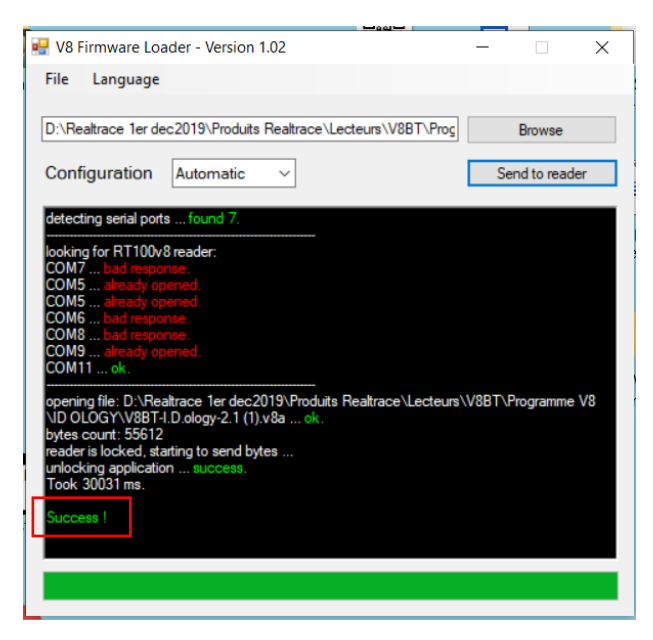

Le display du lecteur affiche le nom du nouveau programme